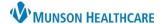

## CareAdmin: Patient Wristband Scanned could not be Identified Alert for Nurses

Cerner PowerChart EDUCATION

## Patient Wristband Scanned could not be Identified

The nurse scanned the correct patient but has the wrong encounter opened in PowerChart.

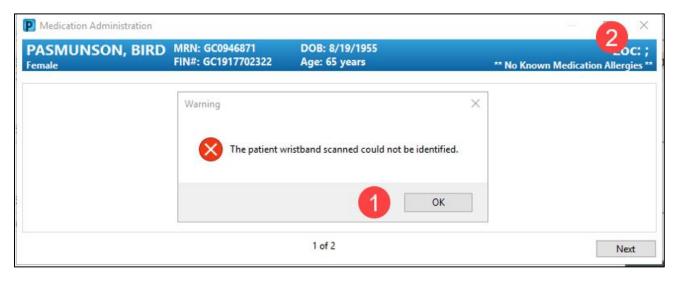

## Solution:

- 1. Close the alert
- 2. Close out of the Medication Administration Window
- 3. Click the Location on the Demographic Bar

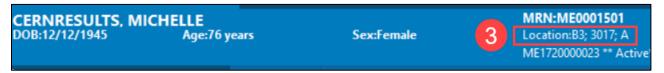

- 4. Select the correct encounter. The X indicates which encounter is selected. A couple of reminders when selecting the correct encounter for current inpatients.
  - a. Verify the correct facility
  - b. No Discharge date
- 5. Click Ok when correct encounter has been selected.

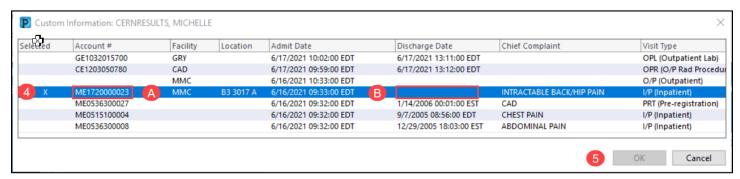

6. Correct chart encounter will open, and nurse can proceed with the medication administration steps.